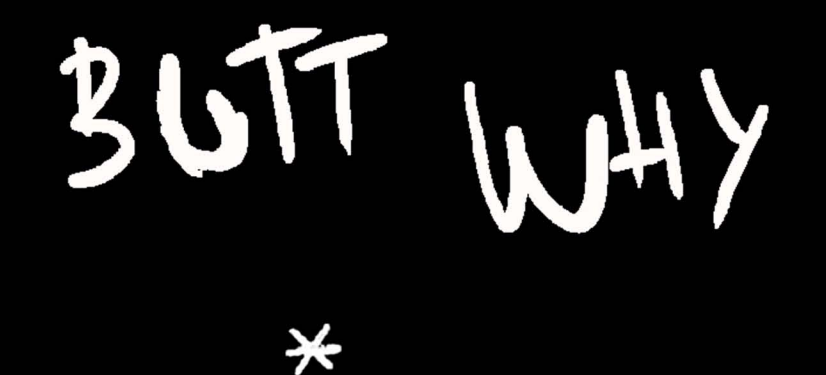

### **ALFONSO REY TEIJEIRO**

FACULTAD DE CIENCIAS DE LA COMUNICACIÓN GRADO EN COMUNICACIÓN AUDIOVISUAL PROYECTO FIN DE GRADO

**DIRECTORES: JAVIER TAIBO PENA TERESA NOZAL CANTARERO** 

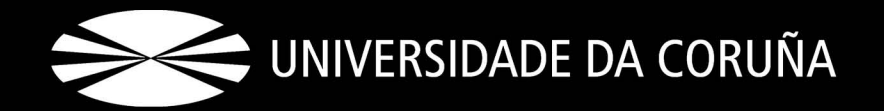

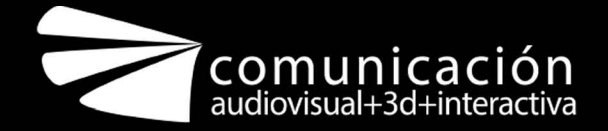

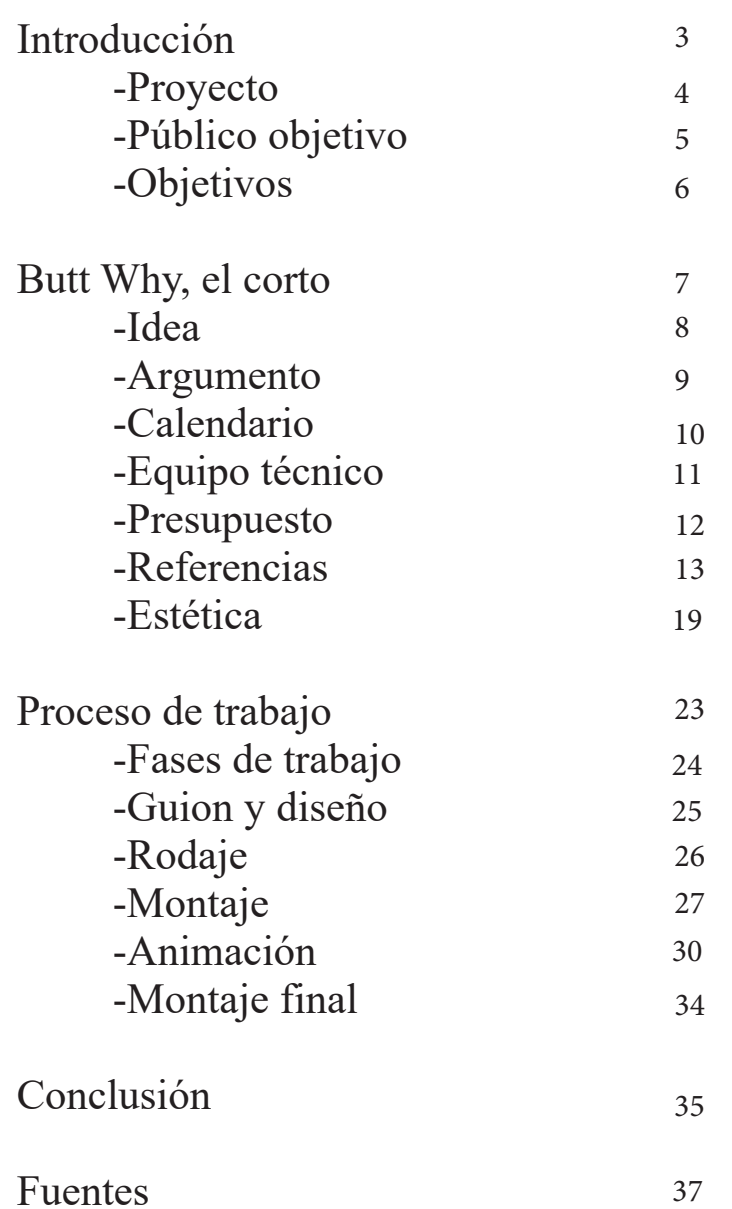

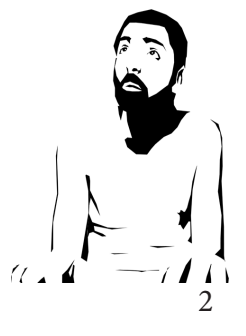

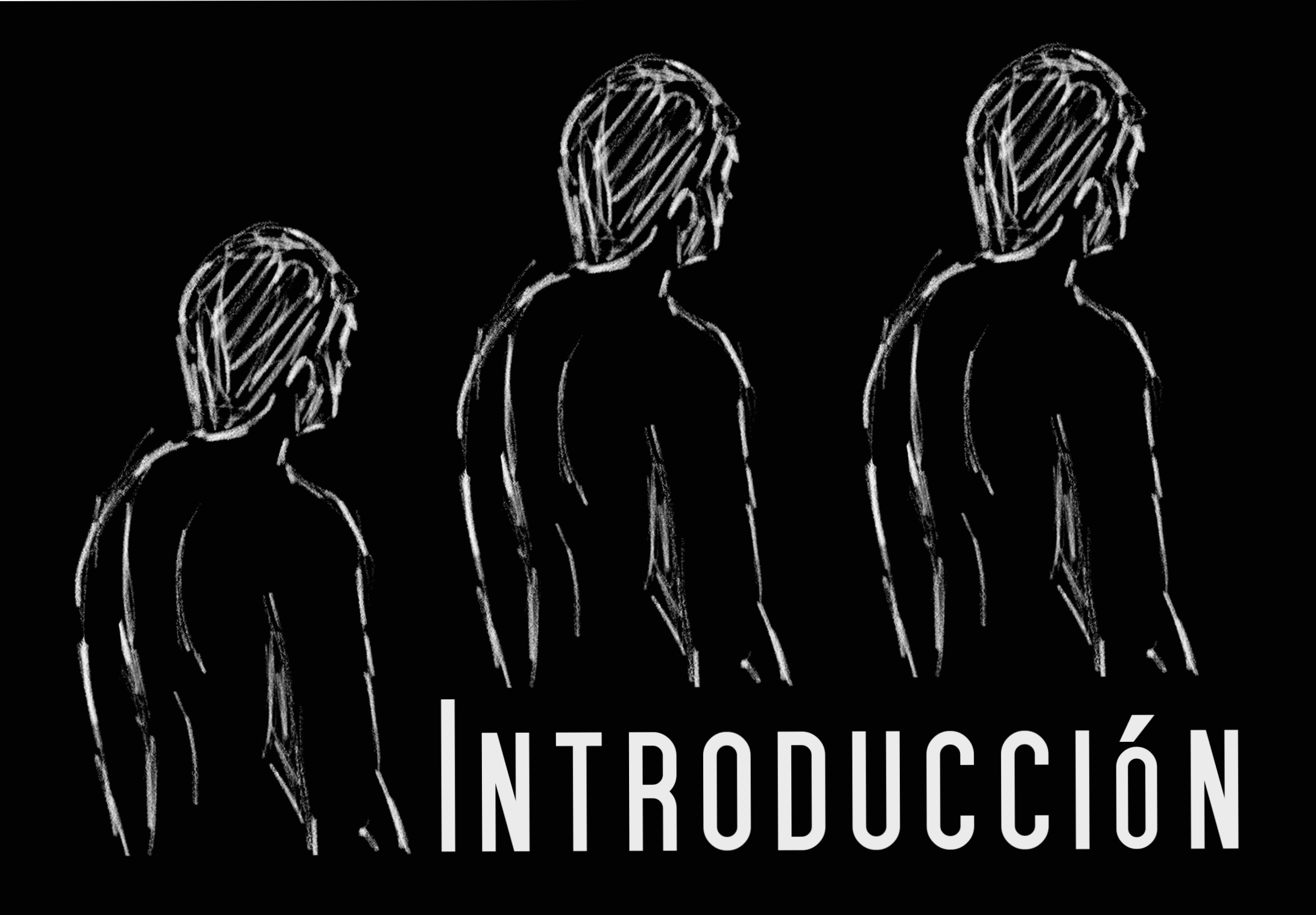

<span id="page-3-0"></span>Butt Why es un corto experimental de animación 2D mediante rotoscopia, un proyecto con el que se busca aprender una técnica y el proceso de trabajo con ella. Presenta una historia en tres partes estéticamente diferentes pero coherentes, donde se explota la técnica para adecuarla a las necesidades e intenciones narrativas.

La animación ofrece una amplia gama de técnicas y posibilidades con un conocimiento mínimo y el equipamiento adecuado. La elección de la rotoscopia y de especializarse en ella viene de su atractivo visual y versatilidad, pues ofrece un abanico de posibilidades estéticas que se han ido demostrando con obras como *Waking life (2001), Aku no Hana (2009), Chico y Rita (2010)* o *Un día más con vida (2018)*.

Hacer este proyecto en solitario implica familiarizarse al 100 % con todas las etapas del proceso, desde las más creativas a las más técnicas, comprendiendo así al completo la toma de decisiones narrativas, estéticas y de montaje en función a la técnica y la historia.

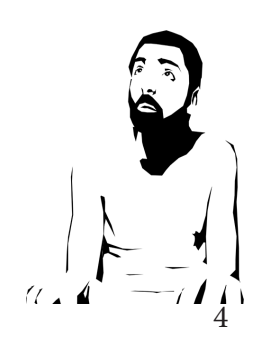

<span id="page-4-0"></span>El público objetivo de este trabajo son personas entre los 17 y 30 años que se criaron con animación. Un sector social joven, que se aleja de la televisión convencional por no encontrar en ella contenido adecuado a sus gustos y para ello acude a internet.

Han visto títulos conocidos como *Bojack Horseman, Rick and Morty* o *Big Mouth* en Netflix, pero también buscan contenido alternativo y variado a través de plataformas como Filmin, Vimeo, Youtube o circuitos de festivales.

Tienen inquietudes artísticas como la música, el comic, novela de fantasía o ciencia ficción, ilustración, cine y series... No conciben toda producción audiovisual como un producto consumible, sino como una expresión artística y dedican su tiempo libre a ello.

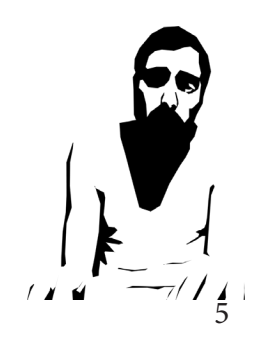

<span id="page-5-0"></span>Los objetivos establecidos para el proyecto son los siguientes:

- Conocer y explorar el mundo de la animación
- Presentar una historia en tres partes estéticamente diferentes pero coherentes entre sí
- Mostrar los conocimientos adquiridos en el grado

- Especializarse en una técnica concreta y realizar un proyecto que sirva como carta de presentación

- Desarrollar un estilo personal que sirva para identificarme como animador

- Aprender, definir y optimizar el proceso de trabajo de rotoscopia desde la concepción de la idea, hasta la obtención del producto final

- Aprender a identificar las diferentes características y necesidades de un proyecto a la hora de realizarlo

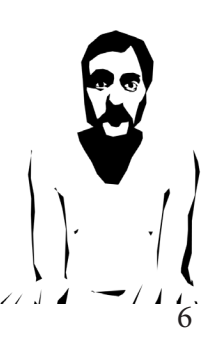

# BUTT WHY EL CORTO

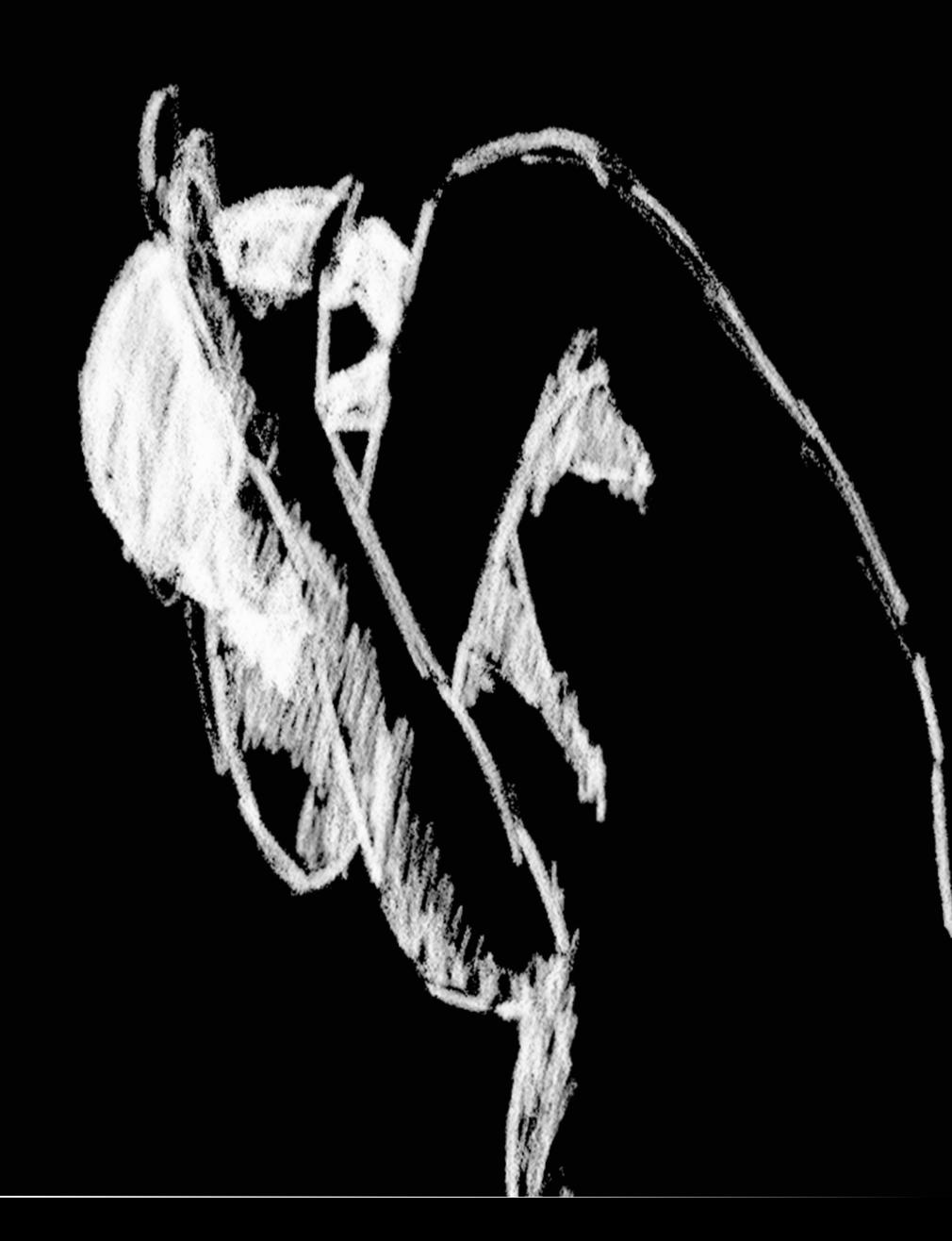

<span id="page-7-0"></span>La historia original nace como un vídeo de 57 segundos *[\(Anexo Video Original\)](https://drive.google.com/open?id=1DPtr4kVzXa2FrQlhkZKKMpy9K62Wevxf)*, que si bien distante del resultado actual, sentó las bases que definen el trabajo. Siguiendo su estructura se creó un tríptico que dio pie a la experimentación técnica y estética.

Al experimentar con la rotoscopia se decide centrarse en la técnica para contar una historia que pretende ser metafórica, adaptándola en función de cada parte de la trama para expresar sentimientos o emociones, respondiendo así a necesidades narrativas.

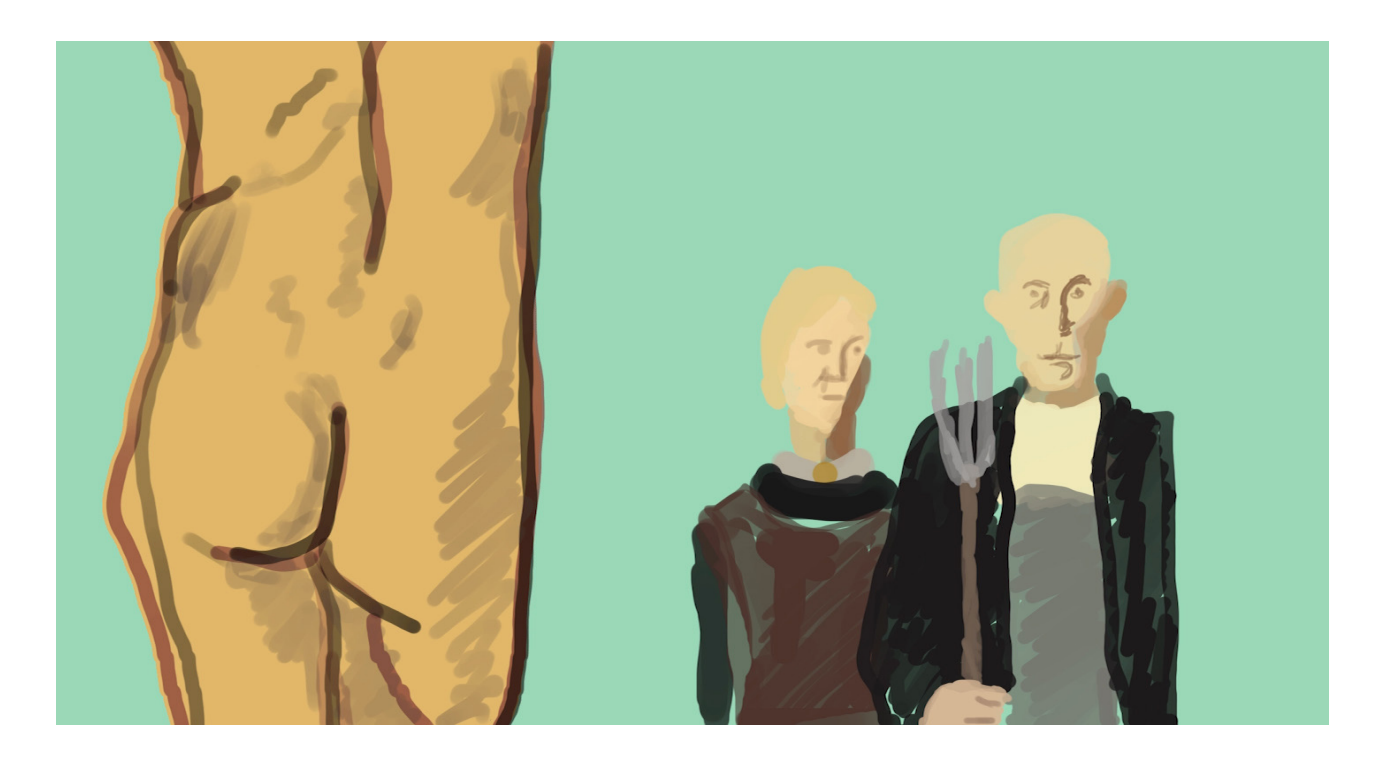

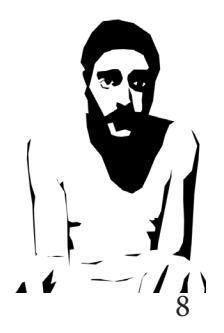

### <span id="page-8-0"></span>Butt Why

The Dude es criado y educado por sus padres, al que enseñan a lo largo de su vida a utilizar su recto como un bolsillo, un espacio para guardar objetos de uso cotidiano. Se muestran las dificultades y experiencias que vive cuando éstos mueren y llega a la ciudad, entrando en contacto con una sociedad a la que no comprende y que tampoco lo comprende a él.

### Deep Inisde

Es detenido, interrogado y abandonado en un calabozo, teniendo que enfrentarse él solo a una marea de pensamientos y sentimientos como la incomprensión de esta nueva sociedad, miedo ante un futuro incierto y un pasado que se desmorona y la soledad de no tener a nadie a quien recurrir.

### A shitty ending

Finalmente, tiempo después de su llegada a la ciudad y su experiencia con la policía y el calabozo, lleva una vida aparentemente normal, consigue un trabajo, tiene una mascota y sus días pasan tranquilos. Pero su pasado aún lo persigue y tiene que vivir flashbacks y momentos de inestabilidad que a veces rompen lo cotidiano de su vida.

Los diálogos pueden verse en el [\(Anexo Diálogos\)](https://drive.google.com/open?id=1kECIuFovo6BV4LkwbDWwDPNeRAyvsotG)

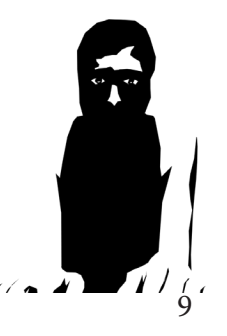

<span id="page-9-0"></span>La duración total de trabajo es de 4 meses y medio, comenzando en septiembre y acabando a mediados de enero.

Al proceso de escritura y de diseño se le dedica tanto tiempo para poder cerrar el guion, acotar el material necesario para animar y poder experimentar con la técnica y familiarizarse con ella.

El rodaje se realiza en dos días mientras que el montaje y animación ocupan dos meses, siendo el grueso de la producción.

Al montaje final y etalonaje se le dedican dos semanas, finalizando así el proceso.

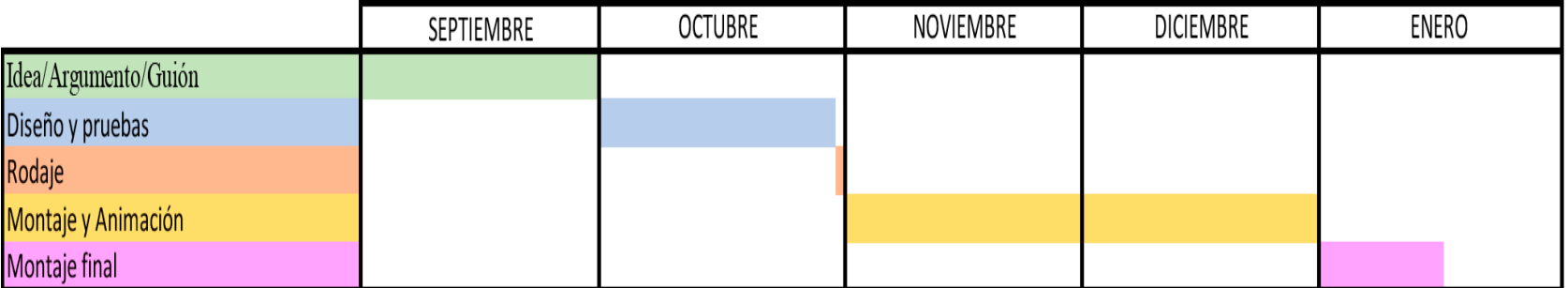

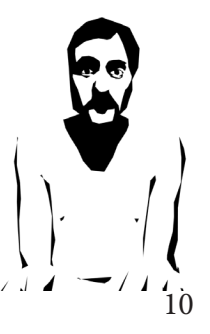

<span id="page-10-0"></span>Los recursos utilizados a lo largo del proyecto son los siguientes:

-Canon EOS 550D

-Trípode

-Lenovo Ideapad 310-15IKB

-Wacom Intuos Comfort Plus PB Tamaño M Negro

-Software: Adobe Creative Cloud

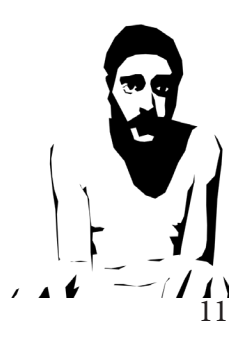

<span id="page-11-0"></span>Al ser un proyecto pequeño y que precisa pocos recursos técnicos y materiales, la mayor parte del proyecto está destinado a recursos humanos, siendo la cantidad de tiempo necesaria para realizar este trabajo la que define el grueso de su coste. *[\(Anexo Presupuesto\)](https://drive.google.com/open?id=1QYHtwEdOEi8nPZGx2Hryc09tpCL8STxS)*

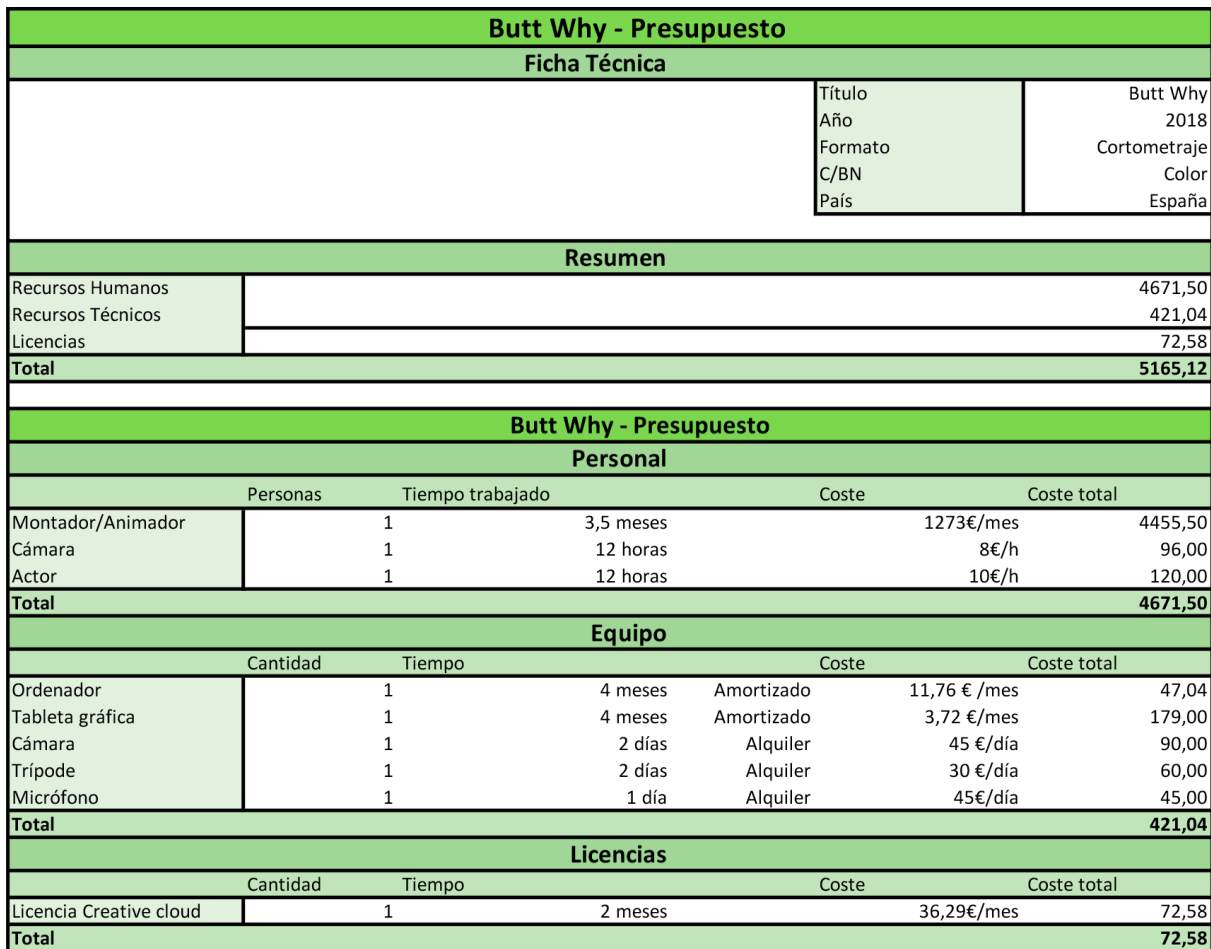

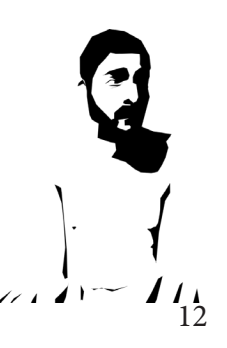

## REFERENCIAS

G

Durante el proceso de investigación previo al proyecto se estudiaron distintos tipos de animación en plataformas y formatos diferentes.

La opción de la rotoscopia apareció al descubrir los trabajos de Joe Pease, un animador que utiliza la técnica para sus animaciones y vídeos de temática skate o surf.

Las pruebas realizadas sentaron las bases técnicas y estéticas del trabajo al decidir especializarse en la técnica.

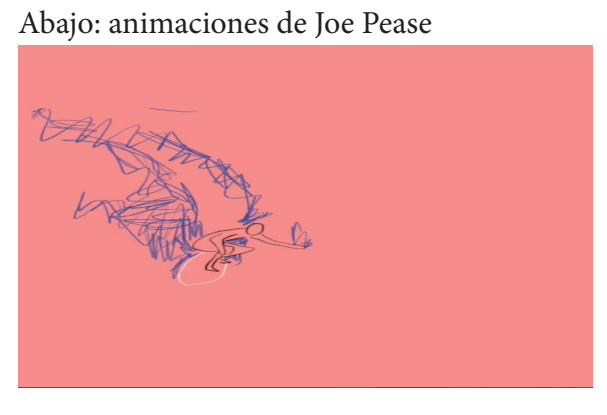

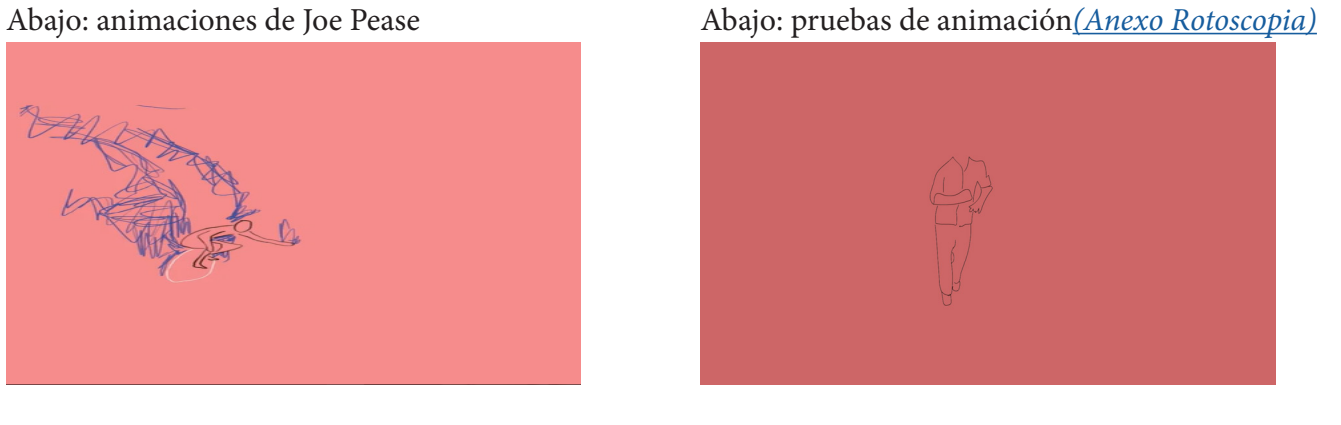

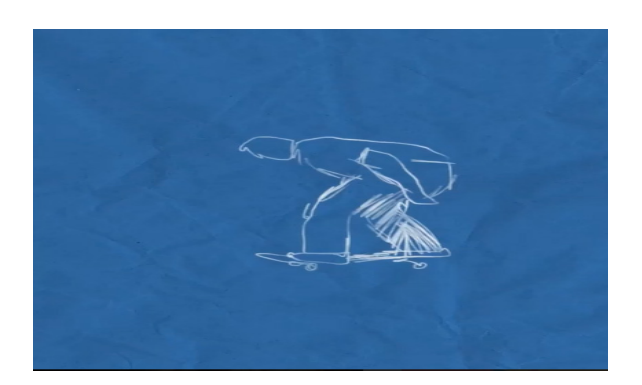

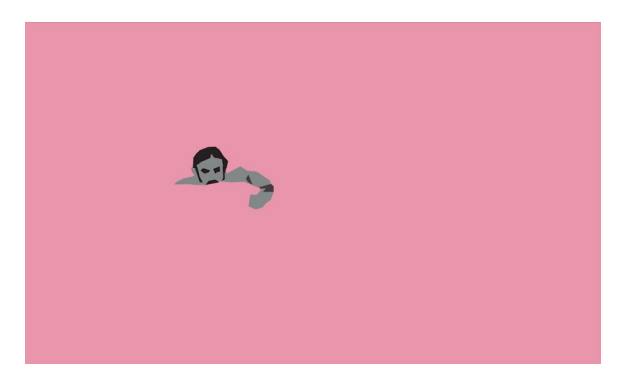

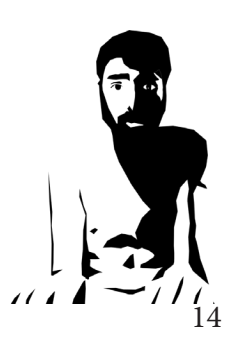

El trabajo de 4 artistas ha influenciado la estética de los vídeos siendo estas Rocio Quillahuaman, Henn Kim, Danna Grace Windsor y el previamente mencionado Joe Pease.

Las formas que tienen de trabajar con la luz, color, trazo, contorno y espacio se han utilizado como referencia a la hora de crear un estilo visual propio.

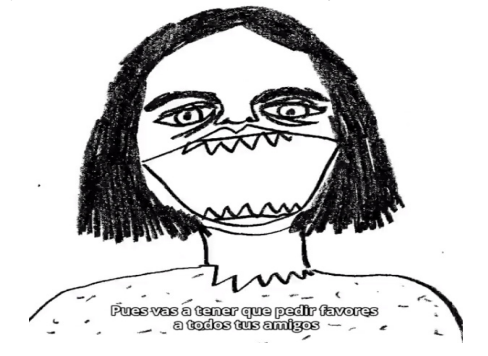

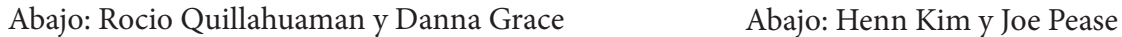

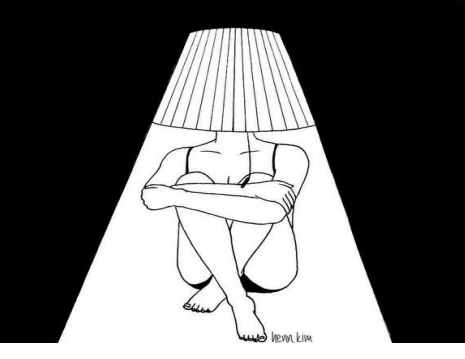

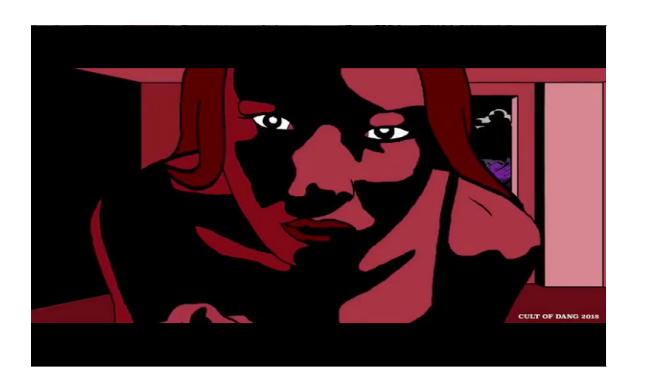

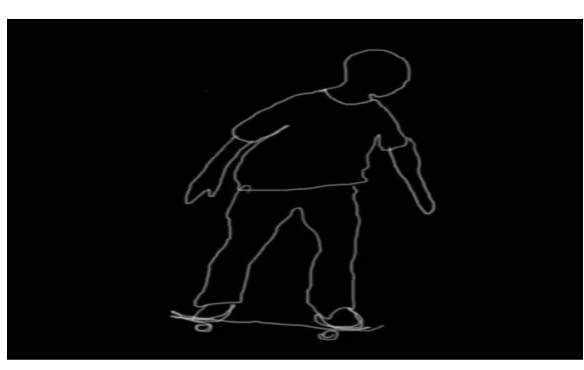

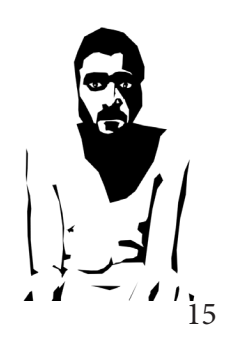

Los trazos de carboncillo de Rocío Quillahuaman y las siluetas de Joe Pease inspiran el tipo de dibujo del primer vídeo, que consiste en una silueta con un sombreado simple.

Las animaciones donde el protagonista introduce objetos en su recto están inspiradas en cómo Danna Grace Windsor trabaja con el color y la luz.

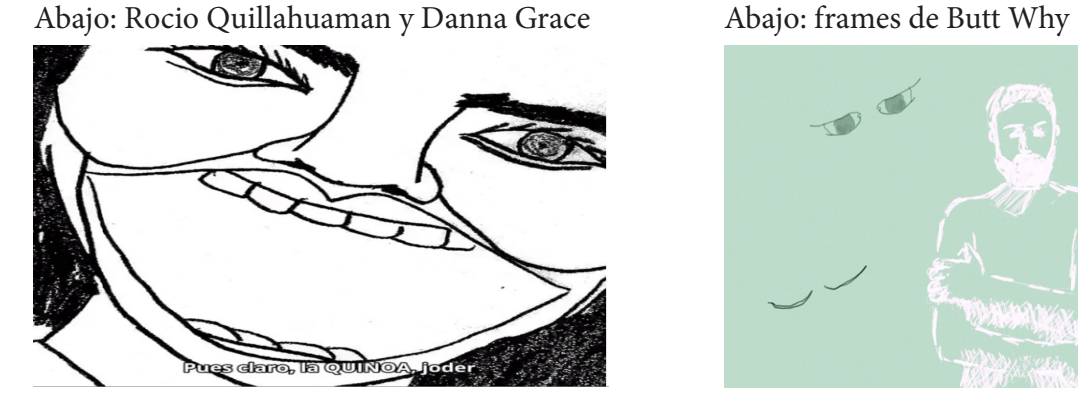

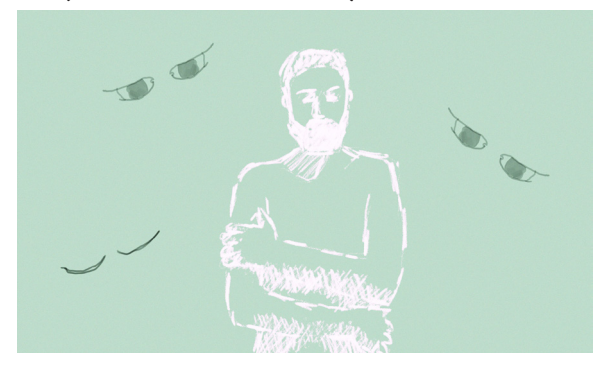

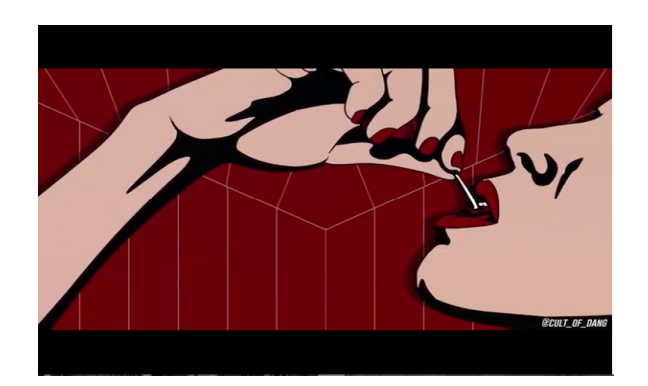

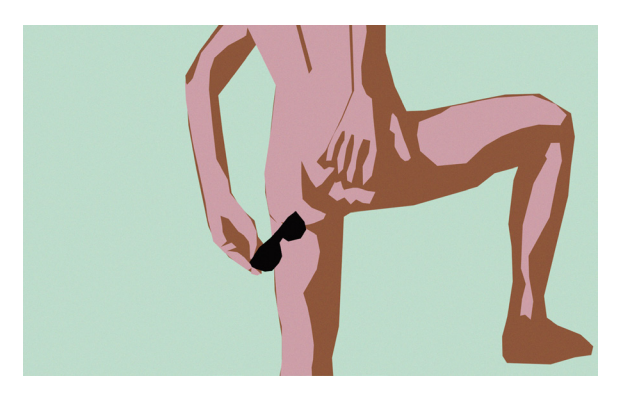

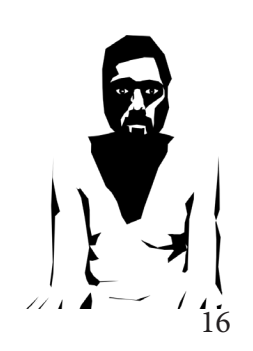

El estilo del segundo vídeo viene definido por el tratamiento del espacio en función a la luz de Henn Kim y el juego de colores, luces y sombras a la hora de definir siluetas de Danna Grace Windsor.

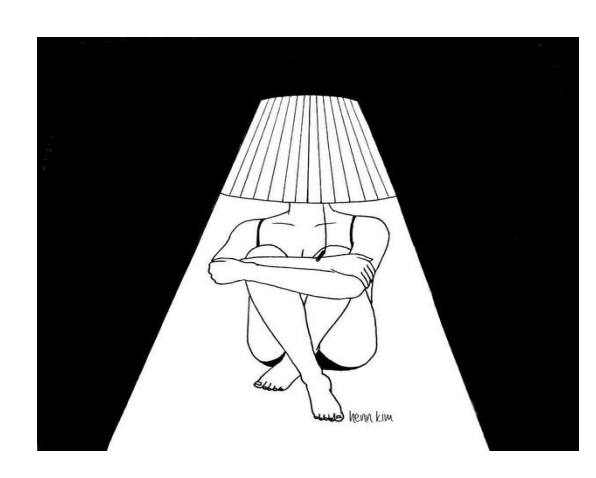

Abajo: Henn Kim y Danna Grace Abajo: frames de Deep Inside

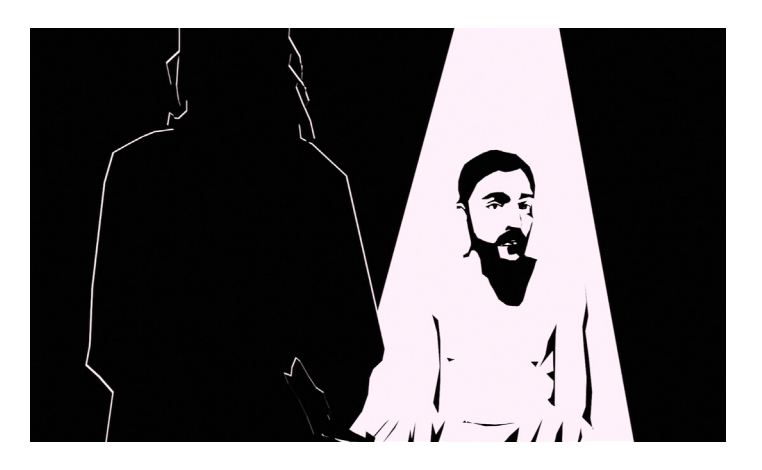

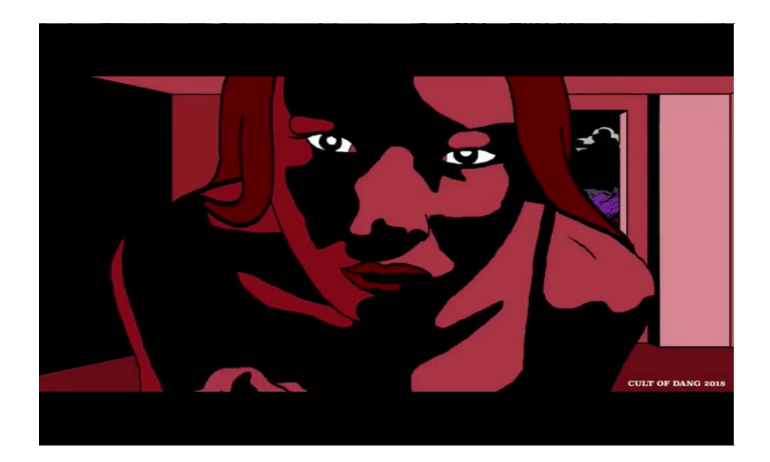

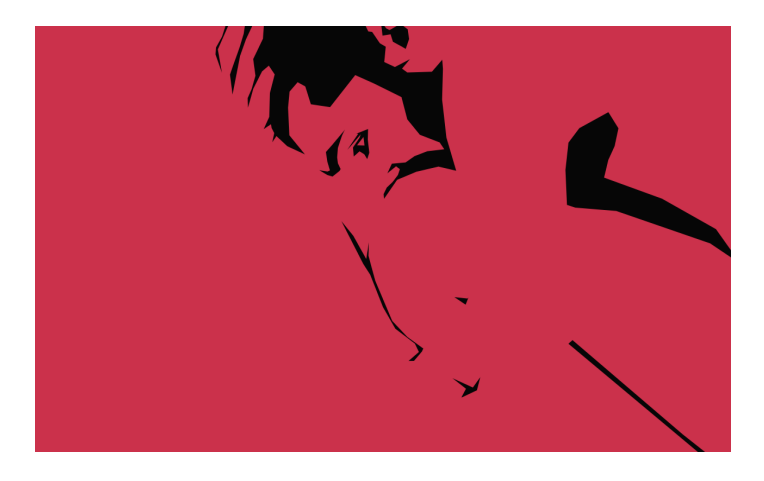

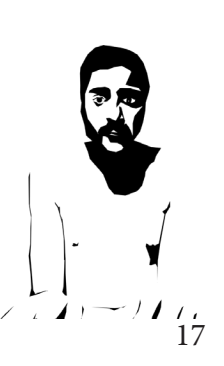

En el tercer vídeo el tono está definido por *Netanella, storytelling tests* de Danna G.W. Su trabajo inspira el uso del color y los contornos vienen definidos, una vez más, por Joe Pease.

Abajo: Danna Grace y Joe Pease Abajo: frames de A Shitty Ending

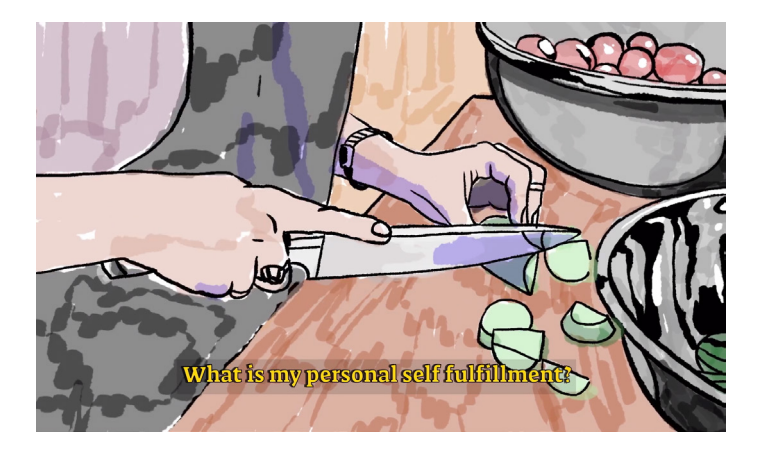

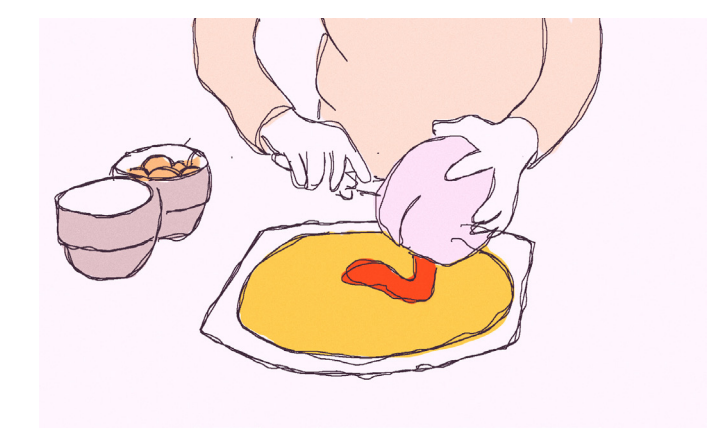

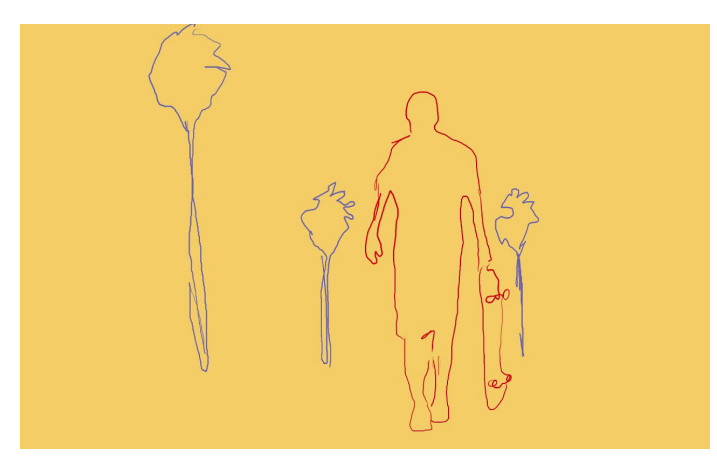

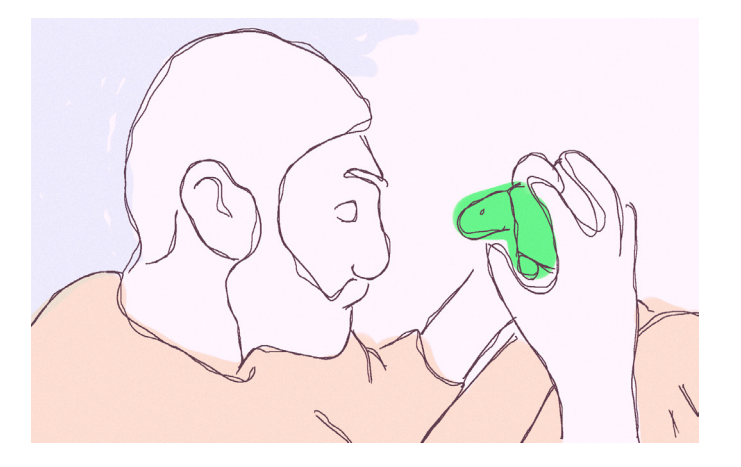

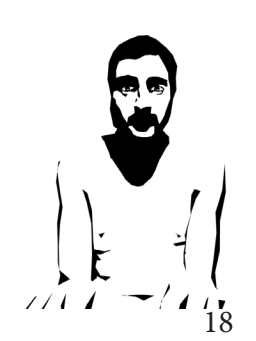

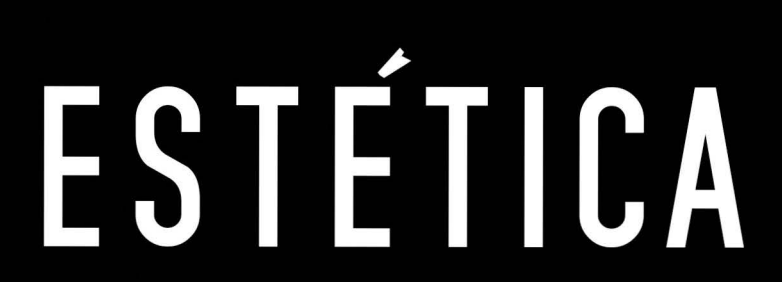

×

Aunque similares, los tres vídeos tienen estéticas diferentes, esto se debe a las necesidades e intenciones narrativas de cada una de las historias.

En el primer vídeo, la persona espectadora aún no conoce al protagonista, se está contando una historia algo difusa y por lo tanto así es la imagen que se crea del personaje.

Se utiliza para ello un trazo que imita una mina de carbón y un dibujo sencillo, compuesto por el contorno simple de la anatomía del personaje y un sombreado básico.

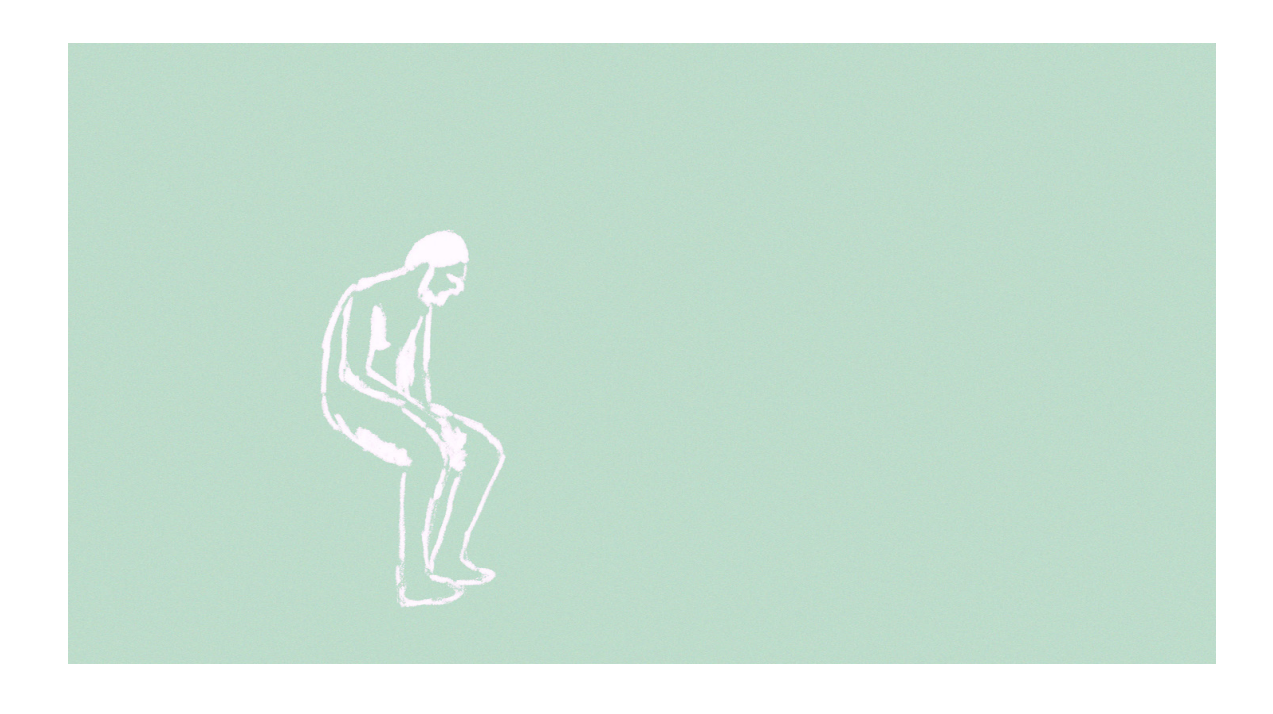

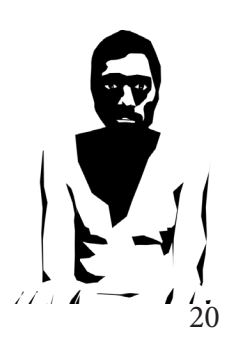

En el segundo vídeo ya se conoce al protagonista y sus orígenes. Esto cambia la imagen que el espectador tiene de él, porque le permite comprender la situación en la que se encuentra y empatizar con sus sentimientos.

Para reflejar el estado emocional del protagonista se trabaja con un juego de luces y sombras para dibujar a los personajes y objetos. Siendo el color de la luz el que refleja el estado emocional de The Dude dependiendo de la situación.

El blanco sobre negro refuerza el concepto de contraste y desconocimiento entre el protagonista y el resto del mundo. Con el rojo y negro se representa el miedo, la inestabilidad y el dolor emocional.

Esto se combina con planos con frame rates diferentes, cambiando la fluidez de movimiento y velocidad de la escena para intentar reforzar estas emociones.

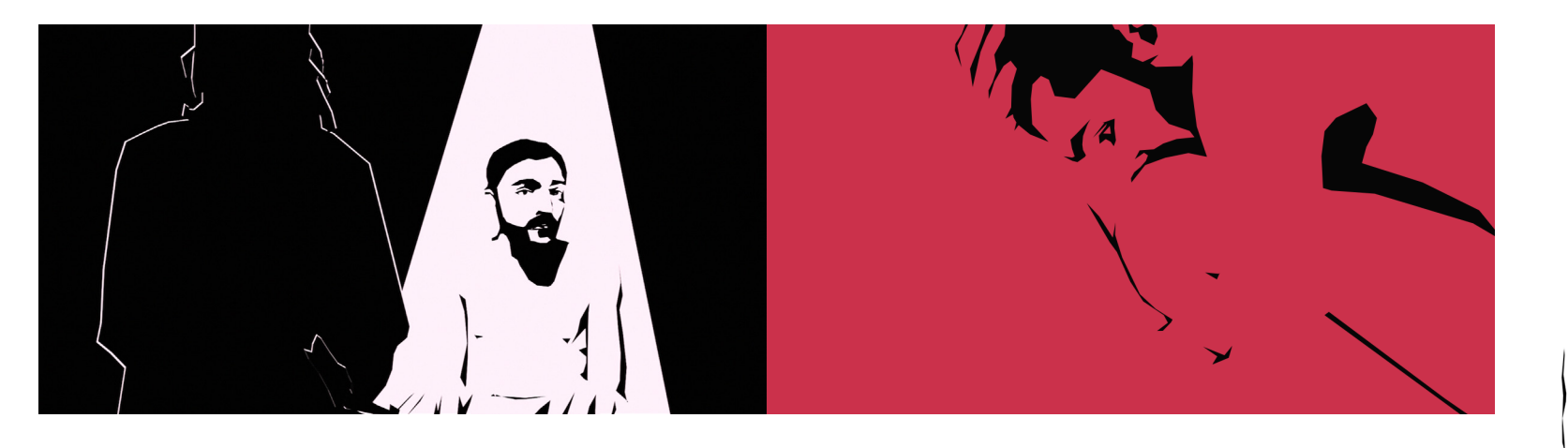

En el tercer vídeo se utiliza un trazo fino e irregular y una gama de colores pastel clara. El trazo representa la inestabilidad psicológica del protagonista. No hay colores vivos o llamativos que representen sentimientos extremos, sino una aparente sensación de tranquilidad que evoca a una vida normal y feliz.

The Dude se muestra ahora con un contorno y un relleno, por primera vez en el transcurso de los videos. Pero este contorno y relleno batallan en el espacio de forma continuada, temblando constantemente el primero y saliéndose de los márgenes el segundo.

Esto pretende expresar de manera distinta la previamente mencionada sensación de inestabilidad y fragilidad mental de una persona oprimida por agentes externos y reprimida por sí misma.

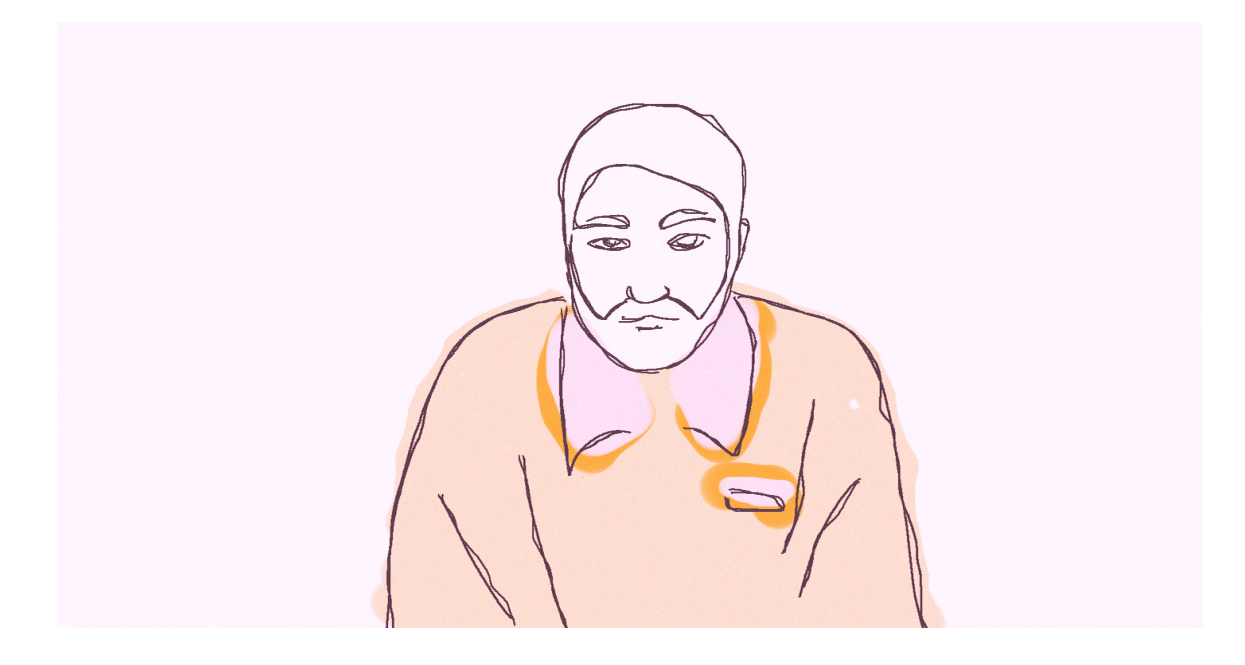

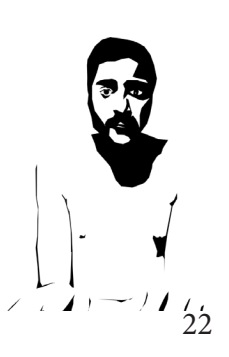

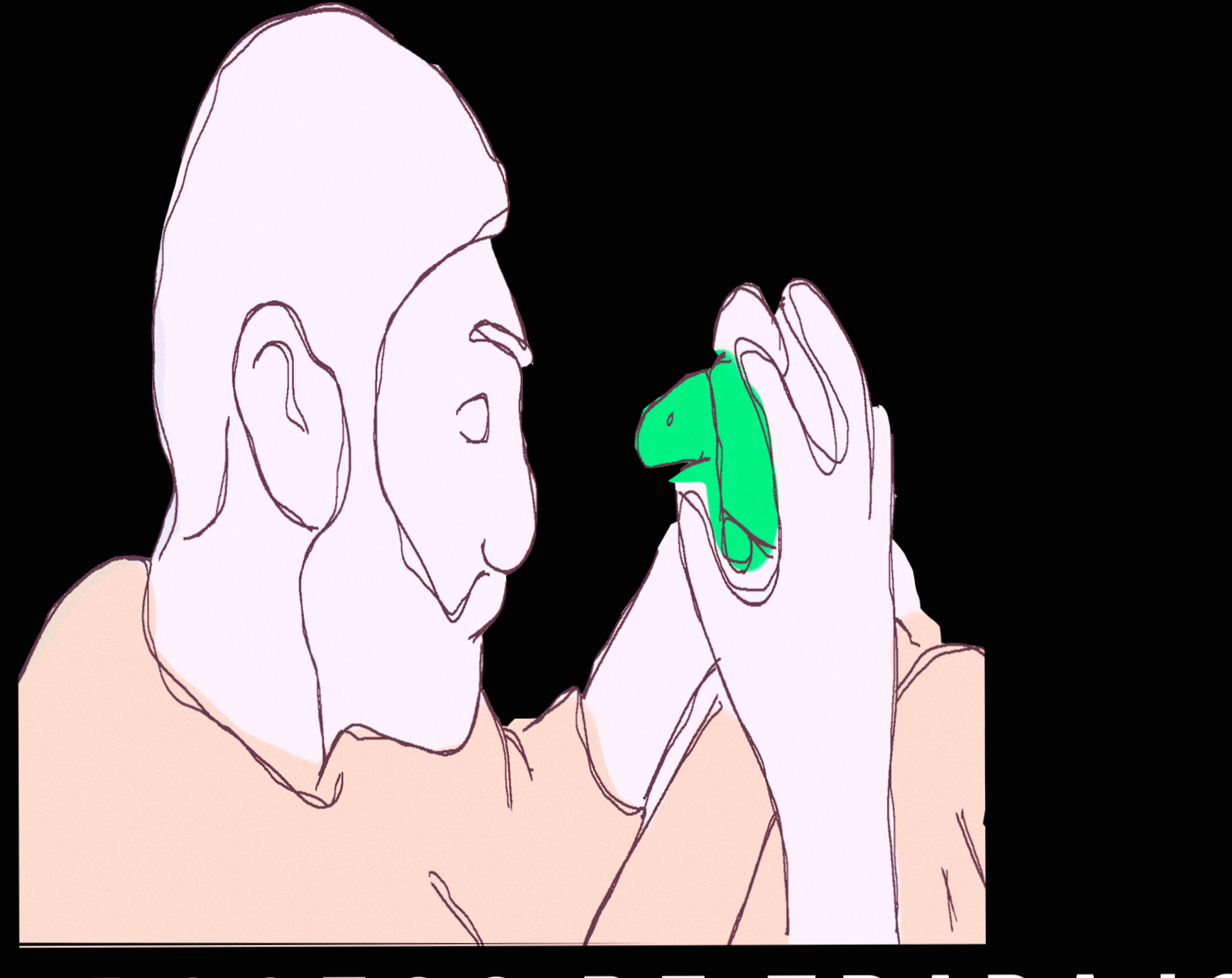

### PROCESO DE TRABAJO

<span id="page-23-0"></span>El trabajo ha sido dividido en varias fases que en ocasiones han coincidido en el tiempo:

-Guion: escritura del guión, desarrollo de la historia

-Investigación: diferentes técnicas de animación y estilos artísticos

-Diseño: storyboards, pruebas de animación, elección de estilo y técnica

-Rodaje: grabación de las acciones o planos necesario para animar

-Montaje 1: primer montaje preparando los planos para animar

-Animación

-Montaje 2: composición de planos , sonido y montaje final

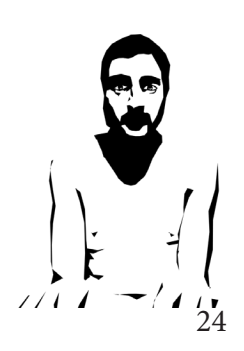

<span id="page-24-0"></span>En la escritura de guion y el trabajo de diseño artístico se intenta definir el estilo visual de cada video.

Se realizan diferentes pruebas, valorando el resultado y la cantidad de tiempo requerido para dibujar un frame o realizar una animación de un segundo.*[\(Anexo Pruebas\)](https://drive.google.com/open?id=1GSKX2DAmOH6R3zQLQI2lR7zOKWX2ZsEv)*

Algunos tipos de dibujo que podrían resultar estéticamente interesantes se descartan debido a que se tardaría demasiado tiempo en hacerlos .

Escribiendo y realizando pruebas se intenta acotar al máximo el resultado final deseado. Si bien se pueden tener en guion varios montajes alternativos, estos deben ser siempre con los mismos planos. *[\(Anexo Montaje Alternativo\)](https://drive.google.com/open?id=167EU4-iMekESSeboXlwVYZTEDL2_ATpP)*

El hecho de necesitar un recurso implicaría una animación que no estaría realizada o que podría no utilizarse, desperdiciando así horas de trabajo.

Se concibe la voz en off como una informal, casual, que habla de forma algo vaga y familiar. Como una conversación entre una persona que cuenta un cuento y otra escucha mientras se imagina los acontecimientos, nunca profundizando ni dando detalles más allá de lo necesario.

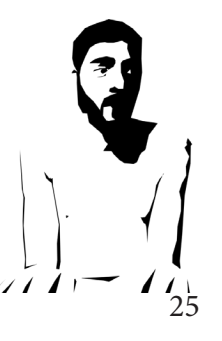

<span id="page-25-0"></span>A la hora de rodar o seleccionar material ya grabado, es importante conocer y tener en cuenta distintos elementos que pueden ser necesarios para posteriormente realizar la animación.

Para este proyecto en concreto, interesan solo los elementos de la escena que vayan a ser calcados.

Nos encontramos con que en la mayoría de escenas interesa exclusivamente la figura humana y nunca se interactúa o integra con la imagen real, por lo tanto, en estos casos no es necesario preocuparse por escenarios o decorados.

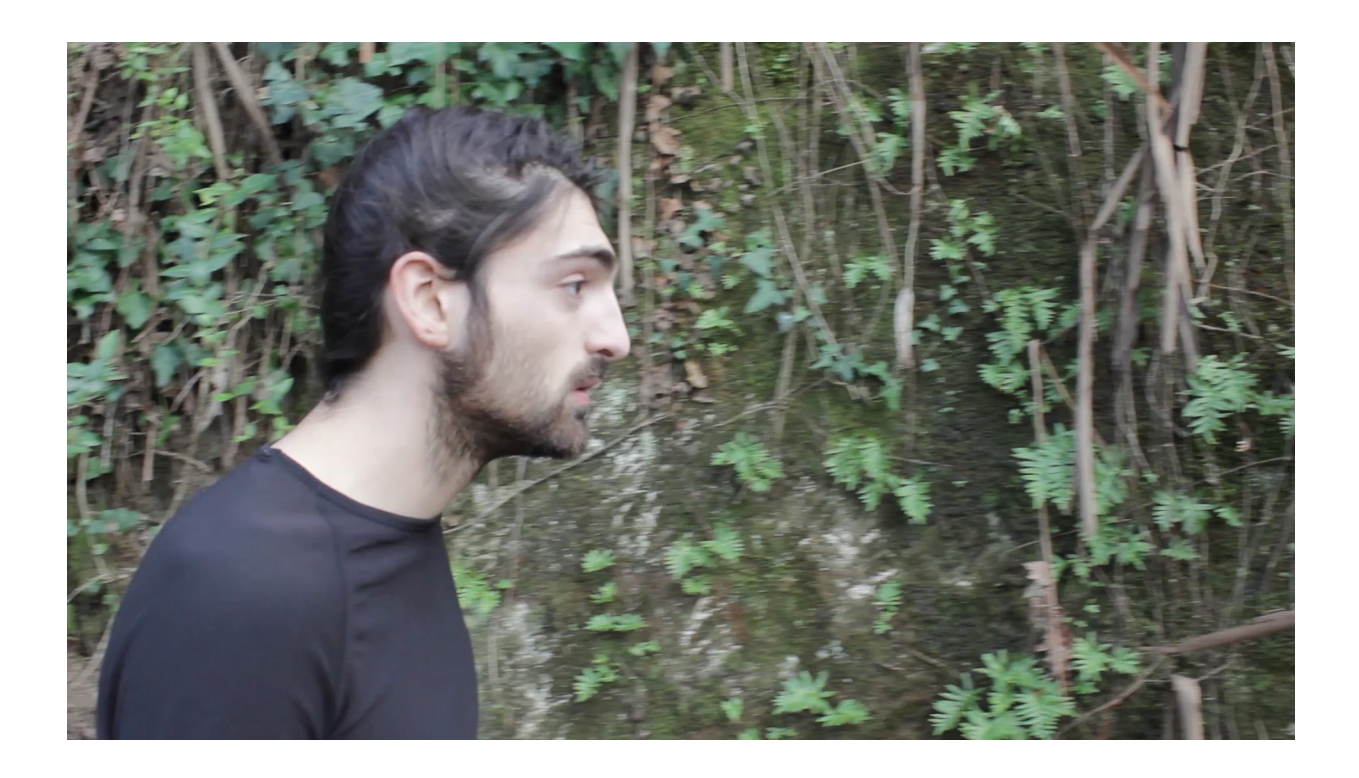

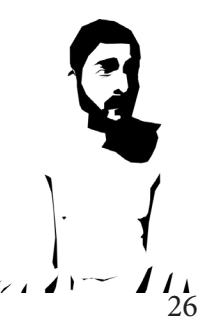

La calidad de imagen del vídeo sobre el que se trabaje va directamente ligada al nivel de detalle al que se pretenda calcar o las intenciones artísticas del plano.

En cuanto al formato de vídeo, siempre que se capture de forma clara y completa la acción se puede cambiar el formato en función de los medios disponibles y del plano a la hora de grabarlo.

La iluminación se adecúa a la intención artística. Los planos donde se pretende trabajar con sombras y volúmenes requieren recrear iluminaciones específicas o mejores condiciones. Mientras que donde no se necesite detalle o solo una silueta, se pueden permitir mayor flexibilidad o menor calidad de imagen.

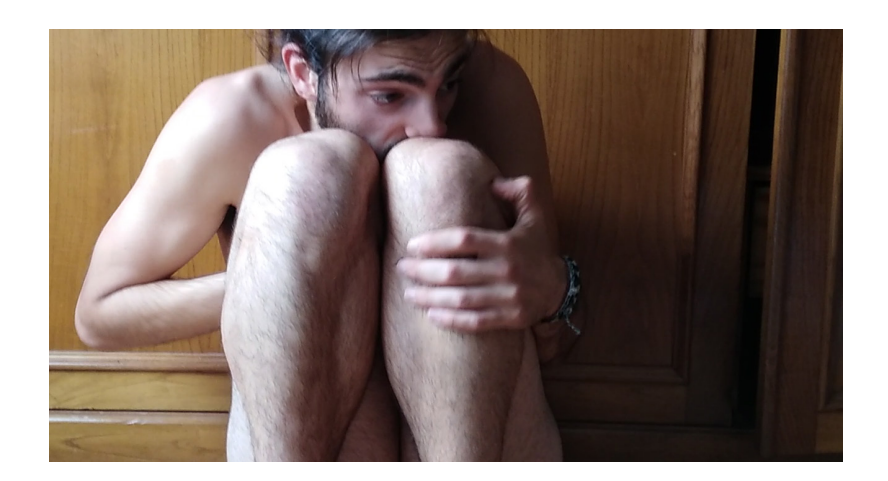

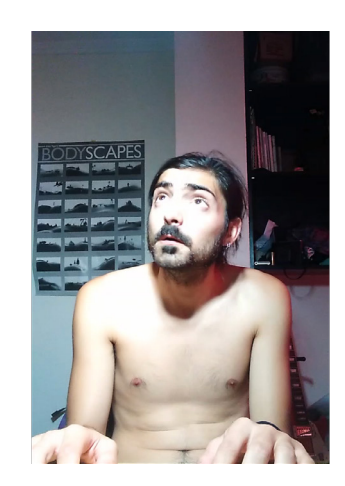

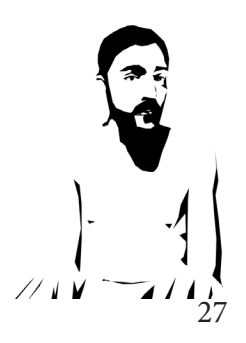

<span id="page-27-0"></span>Una vez obtenidos los planos y seleccionados los que van a ser animados, se realiza un primer montaje donde se intenta emular y acotar el resultado final deseado.

El hecho de llegar al montaje final y descartar un plano o acortarlo, supondría el desperdicio de horas de trabajo de animación.

Si bien es cierto que esto puede suceder en beneficio del proyecto, la idea es intentar optimizar el proceso para evitar que ocurra.

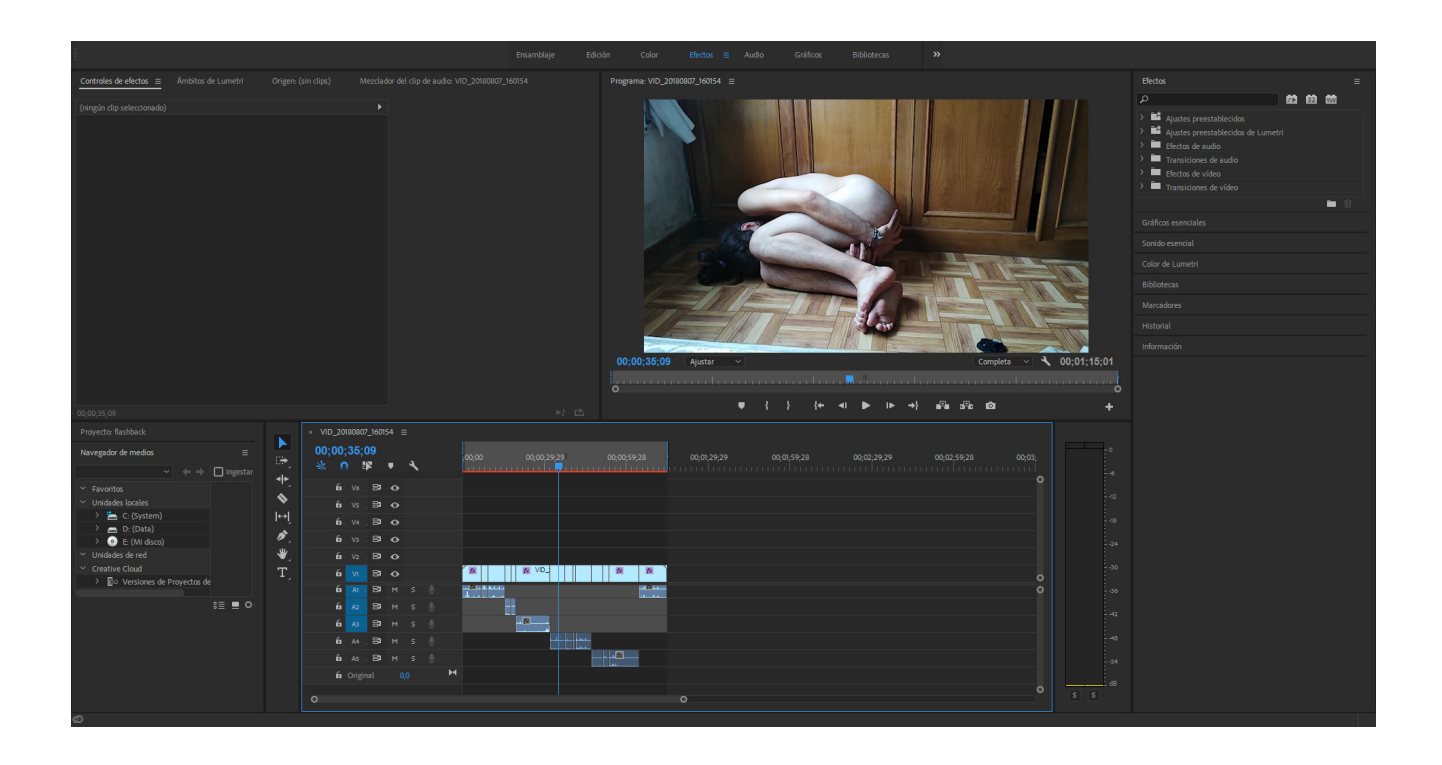

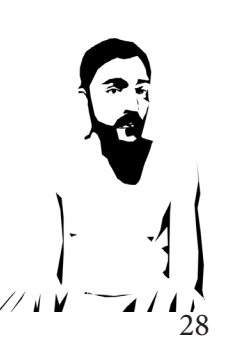

Un concepto clave a la hora de animar es la fluidez de movimiento, aún grabando a 24fps, en el montaje se reduce su frame rate.

En este proyecto se anima con diversas velocidades: 2fps, 5fps, 8fps y 10 fps.

Cada una de ellas se utiliza en videos diferentes o planos diferentes de cada uno, siguiendo decisiones y necesidades narrativas o estéticas.

Como los planos sobre los que se animen serán los que se exporten ahora, es importante exportar cada uno con su frame rate correspondiente.

Aunque Premiere permite trabajar dentro de una secuencia con frame rates diferentes, a la hora de exportar un plano es importante hacerlo con el frame rate que se vaya a usar para animarlo.

El hecho de exportar un plano que se reproduce a 5fps dentro de una secuencia a 24fps, implicaría que, al importar en Photoshop, habría una cantidad de frames repetidos innecesarios, haciendo el proceso de animación más complejo y trabajando con un archivo pesado.

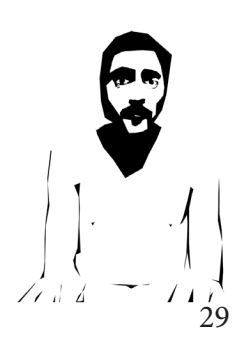

<span id="page-29-0"></span>Para animar lo que se hace es abrir un archivo nuevo en Photoshop e importar un vídeo, convirtiendo cada frame en una capa.

Todas estas capas nuevas que se crean se agrupan y este nuevo grupo se convierte en la base para animar.

A partir de este momento se trabaja creando capas, dibujando en ellas y encendiéndolas o apagándolas en la línea de tiempo para obtener la animación. *[\(Anexo Making Of, video 1\)](https://drive.google.com/open?id=1Svy4r8Oa7VODqGEDSgYrSq9l_9XRoNY3)*

Una vez creada una nueva capa se utilizan diferentes herramientas para dibujar sobre ella en función de la estética deseada.*[\(Anexo Making Of, video 2 \)](https://drive.google.com/open?id=1K-tJ-z0kqVII82qpXdhhQnSzsYydekGA)*

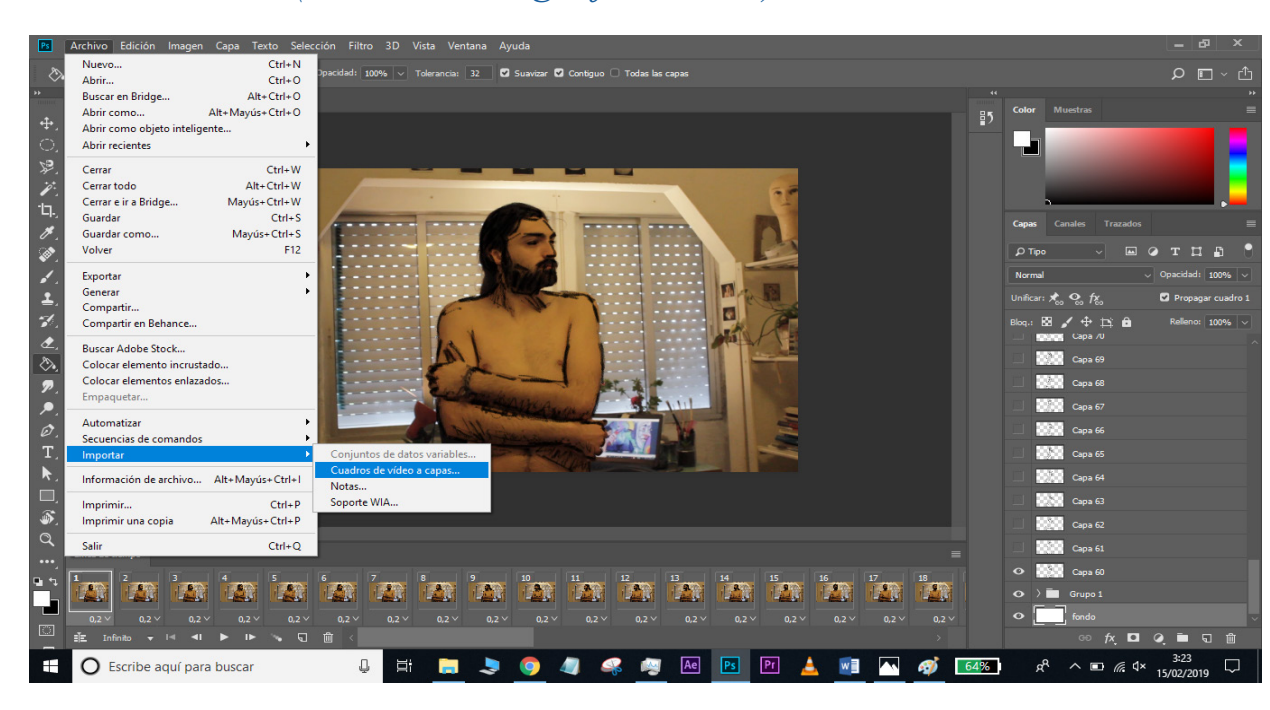

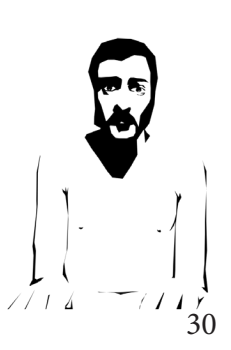

Para los planos que solo consisten en el trazo de una figura sombreada se utiliza un lápiz, ajustando sus opciones para conseguir efectos similares a los de un carboncillo.

Los planos con un trazo suavizado se consiguen ajustando la opción de suavizado. Si bien hace más lento el dibujo, el trazo es más estable.

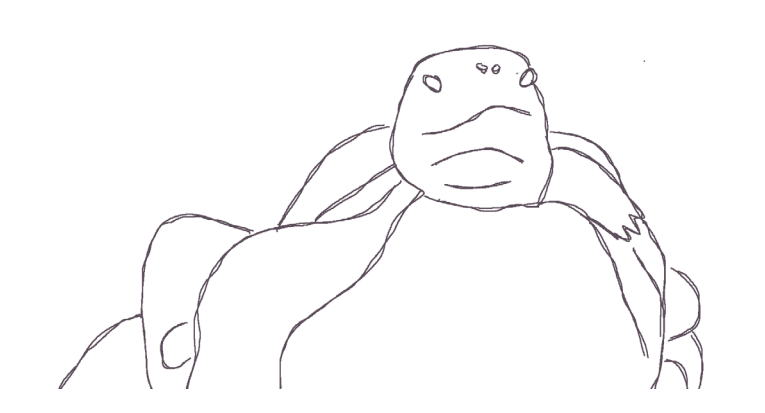

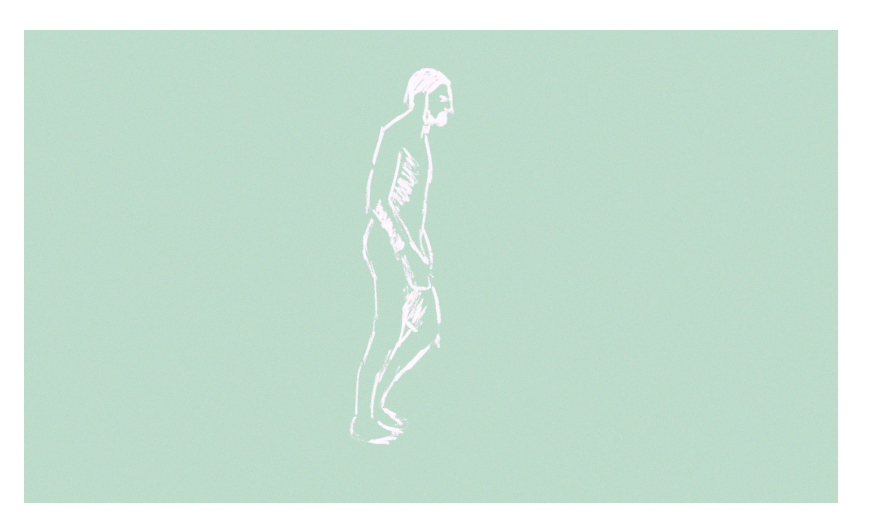

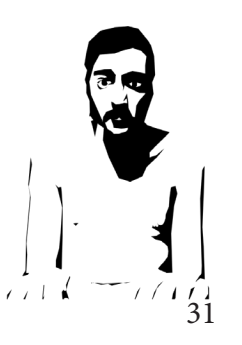

En los planos consistentes de una figura compuesta por su relleno o un juego de luces y sombras se utiliza la herramienta lazo, ya sea poligonal o magnético, para seleccionar un contorno que después se rellena del color deseado.

En el caso de los juegos de luz y sombra, solo se selecciona una de ellas, en función del plano y posteriormente la contraria se consigue con un color de fondo.

A la hora de realizar este proceso es útil crear una capa ''fondo'' donde tener un color que permita ver de forma clara el resultado del dibujo.

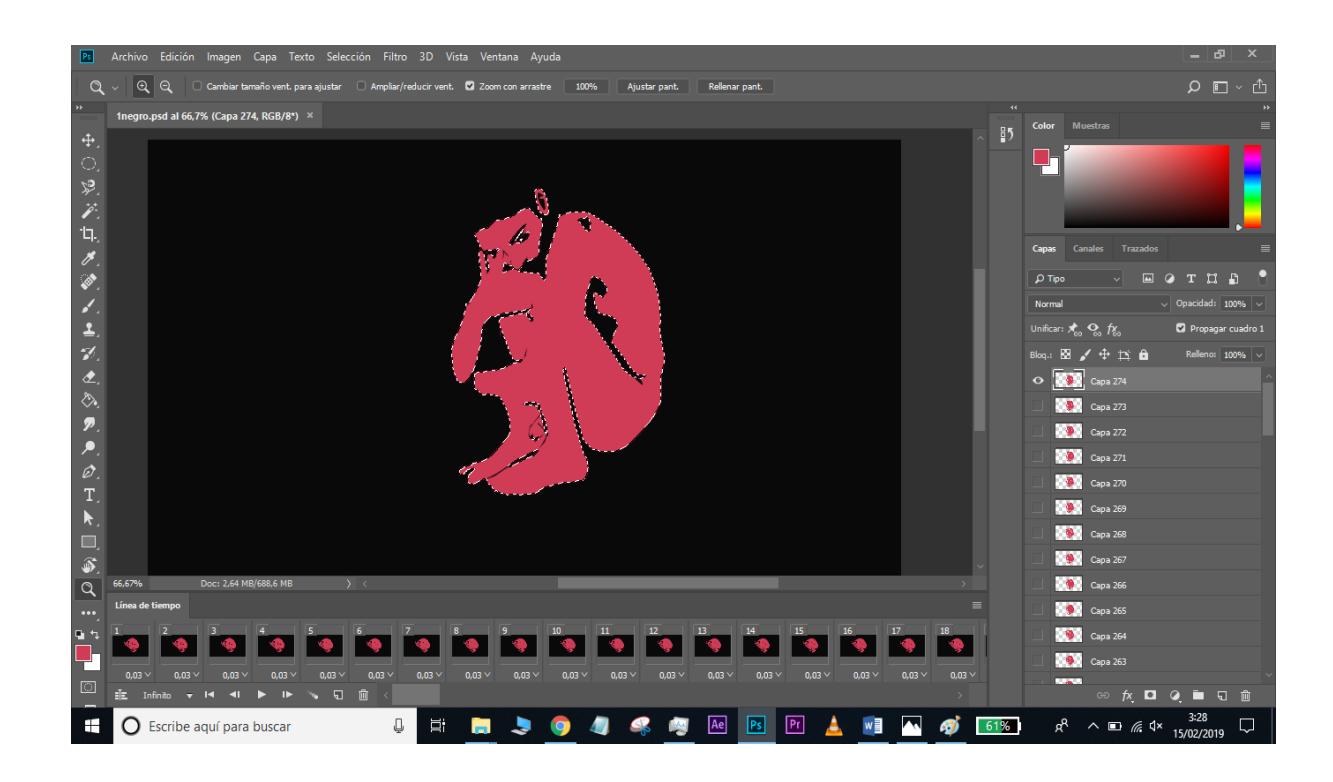

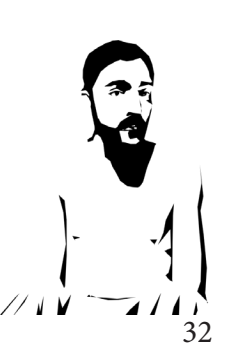

A la hora de exportar es importante prestar atención a ciertos detalles como apagar aquellos grupos de capas no necesarios para el montaje final y exportar con el frame rate adecuado.

Las animaciones se exportan en formato QuickTime como un vídeo con transparencia.

Esto se debe a que posteriormente se compondrán los planos por capas en Premiere y así se podría cambiar la escala, posición, corregir el color o añadir efectos a la capa.

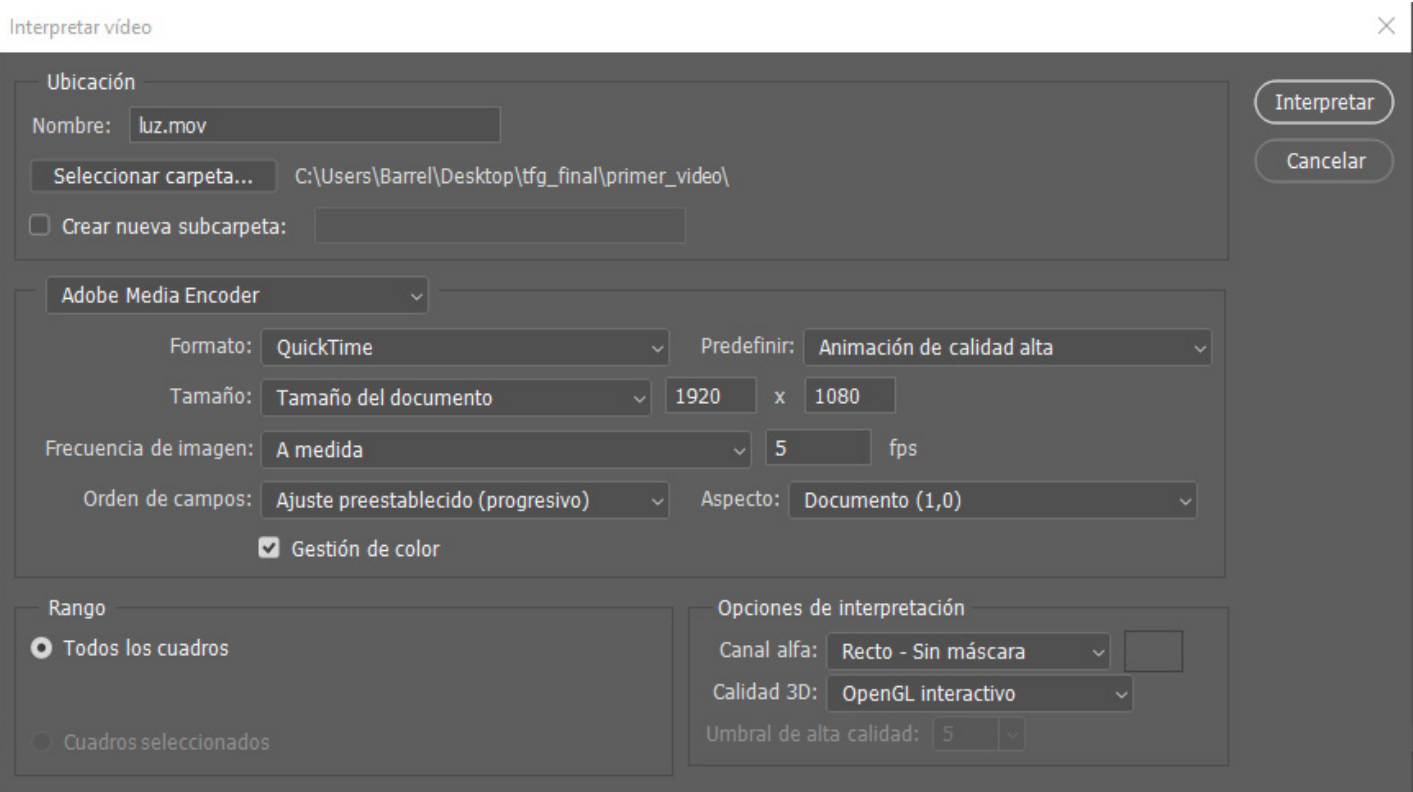

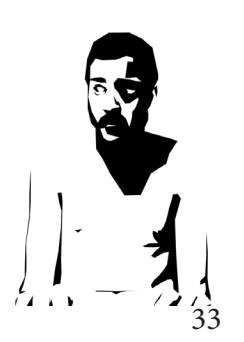

<span id="page-33-0"></span>Las animaciones se llevan a Premiere. Allí se componen los planos, trabajando en capas con las diferentes pistas de vídeo y se realiza el montaje.

 La composición de los planos puede ser tan simple como añadir un fondo o trabajar con varias animaciones en el mismo espacio, animando su posición, superponiendo o etalonando cada elemento por separado.

Al montaje completo se le añade un efecto de ruido ligero para dar textura a la imagen y se etalona para que todo tenga un tono compartido.

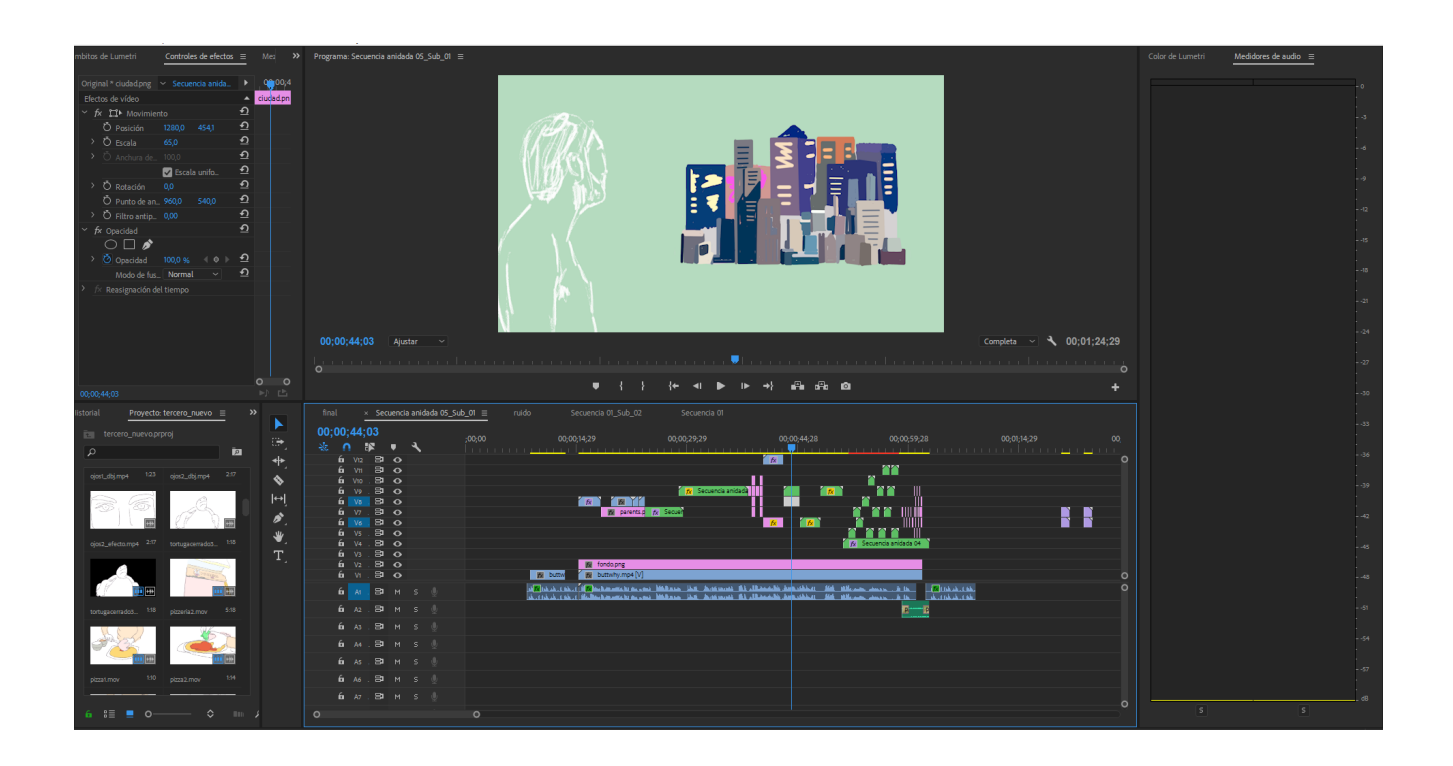

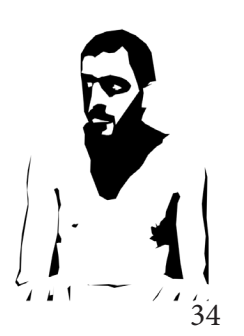

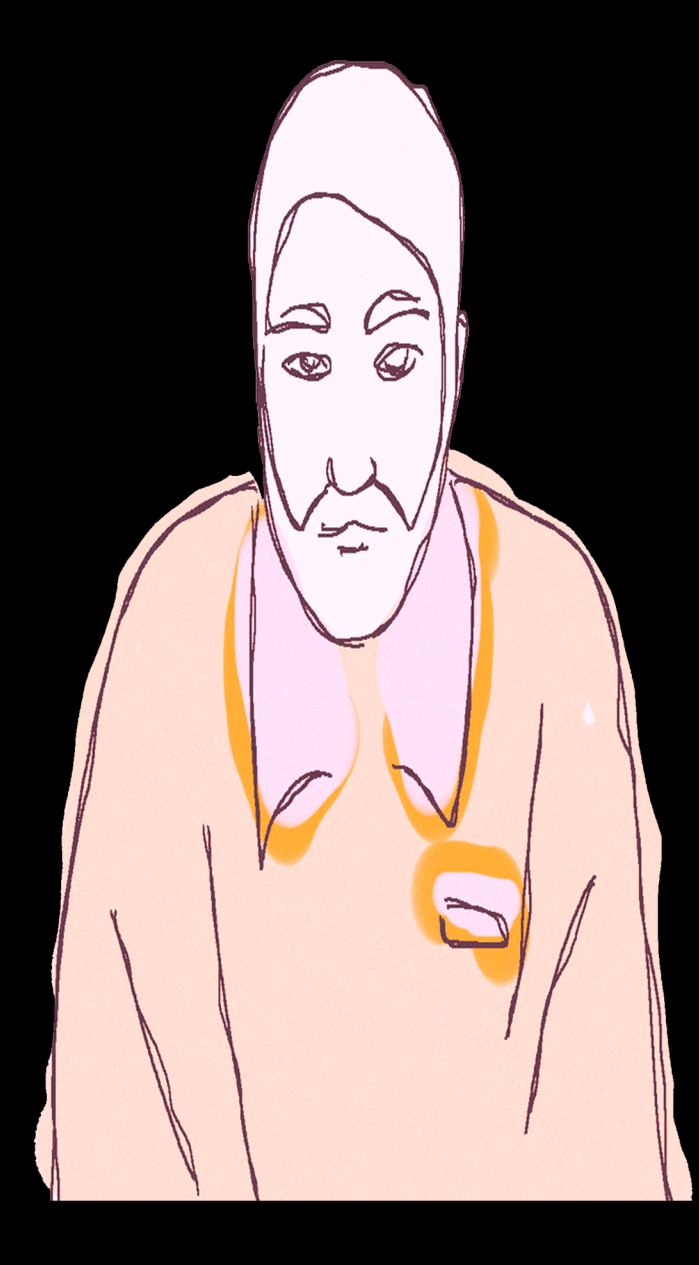

### CONCLUSION

A lo largo del proyecto se ha vivido un desarrollo tanto técnico como artístico. La experiencia ganada a lo largo del proceso es enorme y permite ver el trabajo realizado desde un punto de vista crítico, encontrando siempre espacio para mejoría.

El hecho de trabajar principalmente solo exigió esfuerzo y representó un desafío. Si bien es cierto que durante ciertas parte del desarrollo se abrió el proyecto a opinión de terceras partes para que aportasen feedback o solventasen dudas.

Con los conocimientos y experiencia adquirida realizar a partir de ahora un proyecto de características similares será más asequible y eficiente.

Al final del proceso he conseguido un estilo personal y he aprendido a usar en profundidad una técnica de animación que, si bien poco convencional, está en auge.Presente en títulos como *Loving Vincent* (nominada Mejor Oscar de Animación 2018) o *Un día más con vida* (Premio Goya a la Mejor Película de Animación 2019).

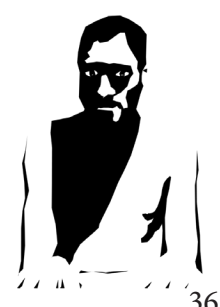

<span id="page-36-0"></span>A continuación se muestran las fuentes consultadas para el proyecto:

•Chico y rita

http://www.rtve.es/alacarta/videos/chico-y-rita/animacion-codecmaster-web-169/1012322/

•Makign of chico y rita

https://www.youtube.com/watch?v=JKWhsBQD5VA

•Making of Waking Life

https://www.youtube.com/watch?v=9J0MlkmtXyY

•The Animator's Survival Kit – Richard Williams

•Web Danna G.W

http://www.cultofdang.com/Vimeo

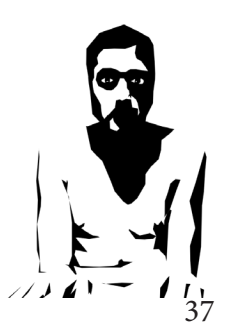

•Joe Pease

https://vimeo.com/joepease

•Rocio Quillahuaman youtube

https://www.youtube.com/channel/UClaQEZFWClsDJxZ0140jsYg

•Web Henn Kim

https://www.hennkim.com/

•LOMBARDO - Análisis y evolución de las series de animación para adultos. De Liquid TV a nuestros días.

https://riunet.upv.es/bitstream/handle/10251/77090/LOMBARDO%20-%20An%C3%A-1lisis%20y%20evoluci%C3%B3n%20de%20las%20series%20de%20animaci%C3%B3n%20 para%20adultos.%20De%20Liquid%20TV%20a%20nuestros%20....pdf?sequence=1

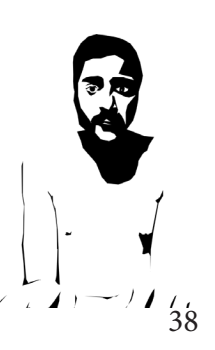

A continuación, las fuentes consultadas para el presupuesto:

•Cámara

https://www.pccomponentes.com/canon-eos-4000d-18mp-fullhd-wifi-18-55-dciii?gclid=EAIaIQobChMIr9XM7JjW4AIVg-FRCh2lUwGlEAQYASABEgK2j\_D\_BwE

•Boe Artes Plásticas 2018

https://www.boe.es/boe/dias/2018/01/19/pdfs/BOE-A-2018-702.pdf

•Sueldo editor de vídeo, actualizado el 3 de enero de 2019 y estimado a partir de 27 fuentes.

https://www.indeed.es/salaries/Editor/a-de-video-Salaries?period=monthly

•Ordenador: Lenovo Ideapad 310-15IKB Intel Core i7-7500U/8GB/1TB/GeForce 920MX/15.6"

https://www.pccomponentes.com/lenovo-ideapad-310-15ikb-intel-core-i7-7500u-8gb-1tbgeforce-920mx-156

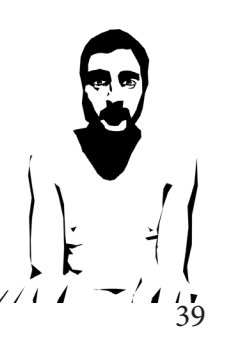

•Tableta Gráfica

https://www.pccomponentes.com/wacom-intuos-comfort-plus-pb-tamano-m-negro

•Micrófono

https://www.thomann.de/es/rode\_nt\_usb.htm

•Adobe Creative Cloud

https://www.adobe.com/es/creativecloud/plans.html?single\_app=premiere

•Micrófono, kit grabación de voz

https://www.avisualpro.es/tienda/kit-de-grabacion-de-voz-portatil/

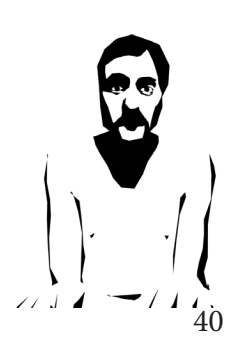

Proyecto ralizado como Trabajo de Fin de Grado en Comunicación Audiovisual, Facultad de Ciencias de la Comunicación, Universidade da Coruña, curso 2018-2019.

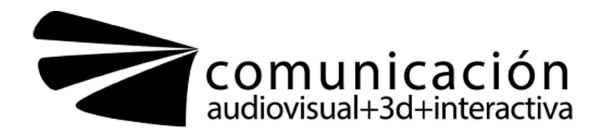

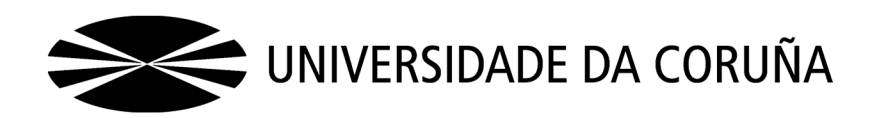